#### CARLETON UNIVERSITY Department of Systems and Computer Engineering

### **SYSC 3203 Project Title: EMG-Controlled Mouse Laboratory: Deliverable #1: Isolated Mouse Interface**

### Introduction

The project for the *SYSC 3203 bioelectronics* course is to modify a computer mouse so that its left button is operated by the electromyographic (EMG) signal produced by the forearm. When the EMG electrodes are connected on the left forearm, such a mouse could be moved on the computer screen using the right hand while left-clicks would be produced by closing the left hand. To verify the proper operation of this EMG-controlled mouse, a friendly competition of a widely-known video game, *Flappy Bird*, will be held at the end of the last lab.

A senior electronics engineer has drawn a block diagram (Figure 1) showing what the design for the whole EMG-controlled mouse will look like. Starting from the top left, three electrode leads will be connected from the *forearm muscles* to an *instrumentation amplifier* incorporating a circuit for common-mode rejection. The signal will then be *band-pass filtered* in accordance with the EMG signal bandwidth. Since the EMG signal is not rhythmic in nature, typical signal processing usually consists in *rectification* and *integration*. A *comparator with hysteresis* will then compare the integrator output to a threshold before triggering a *monostable* circuit that will send a pulse through an *optoisolator* to a *relay* that will activate the *mouse* left button while playing a game of *Flappy Bird*.

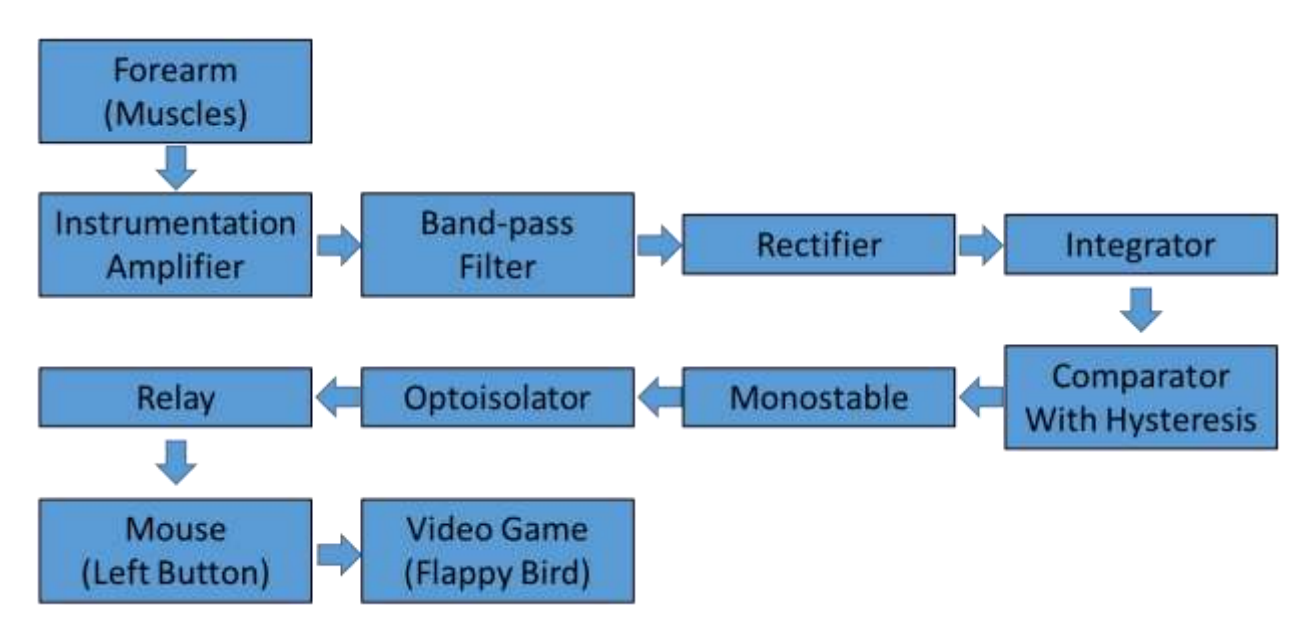

*Figure 1: Block diagram for the whole EMG-controlled mouse project.*

The whole project is divided in six parts, corresponding to six deliverables, as shown in Figure 2. The first will consist in implementing the isolated mouse interface. The second will focus on designing the instrumentation amplifier and connect it to the forearm muscles. The third will consist in designing a bandpass filter adapted to the EMG signal bandwidth. The forth will require designing and assembling the rectifier and integrator circuits. The fifth will focus on the comparator with hysteresis and the monostable circuit designs. The final will consist in assembling all modules together and optimizing the performance of the whole design for playing a game of *Flappy Bird*.

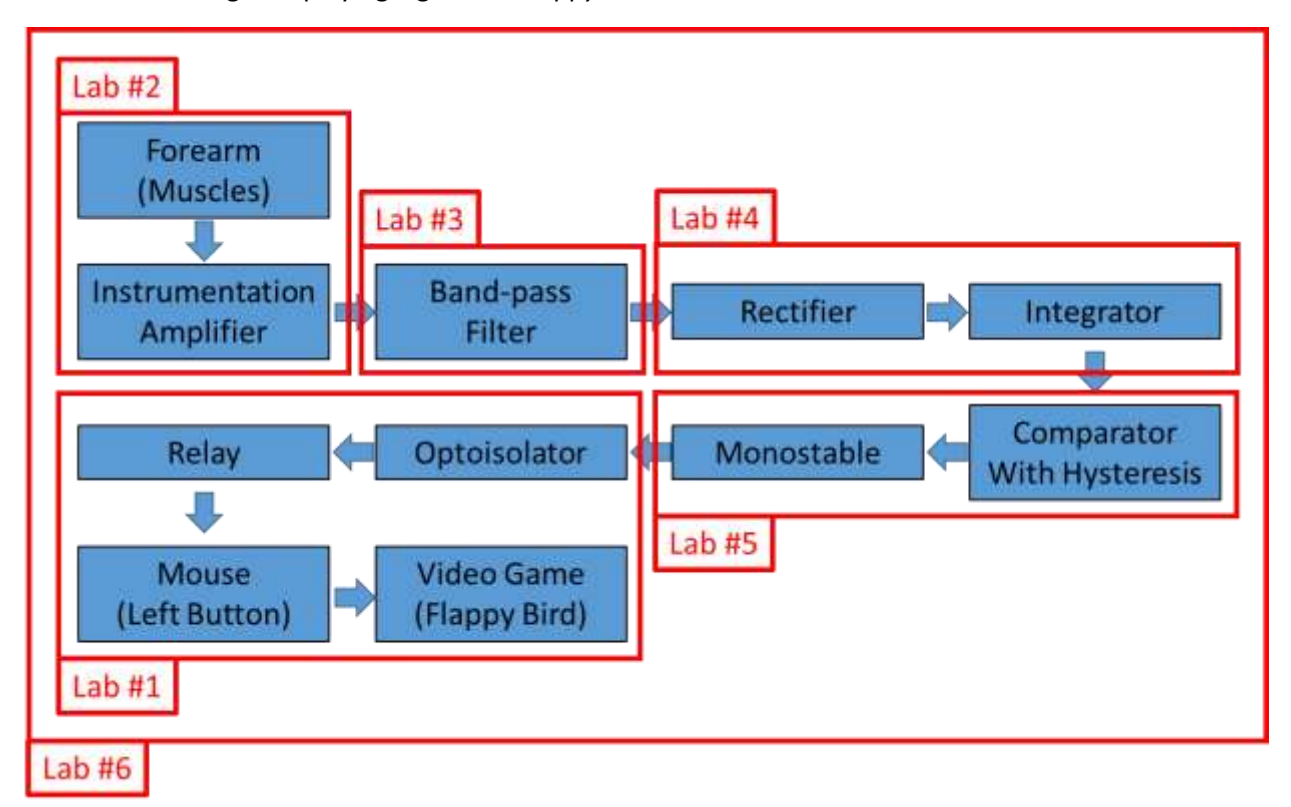

*Figure 2: Division of the project in six parts corresponding to the six labs.*

# General Guidelines for the project

The whole project will be battery-powered using two sets of two AA batteries. Two battery sets will be used to generate +3V and -3V for all circuits connected to the human subject. The third battery set will be used to generate a voltage we will call +5V\_mouse and its corresponding ground, Gnd\_mouse. +3V\_mouse and Gnd\_mouse will be used to power any circuits located on the mouse side of the optoisolator. This safety precaution is necessary and very important to make sure that circuits that are electrically connected to the forearm of the human subject are electrically isolated from anything else including the mouse that is electrically-connected to the PC and the sector through its USB port. The use of an optoisolator completes the isolation barrier between the human subject and the mouse/PC/sector. Therefore, if anything electrical goes wrong on the mouse/PC/sector side, it will not affect the human subject connected on the other side of the isolation barrier.

For each lab, the senior electronics engineer will provide you with some specifications for the part of the circuit, some hints on how to implement the circuit and a few things that should be tested. You will not have to provide a lab report but rather show the instructor some accomplishments or answer some questions as specified in the lab instructions. The instructor will sign an instruction verification sheet each time an accomplishment is verified or a question is answered correctly.

For all six labs, the senior electronics engineer encourages you to use sufficient decoupling (tantalum and ceramic) capacitors for all power signals and for all integrated circuits.

## Lab #1 instructions

Lab #1 consists in designing the isolated mouse interface represented in Figure 3. At the end of this lab, you will be able to press an electrically-isolated pushbutton to generate a left mouse click. The block diagram in Figure 3 is extracted from the block diagram from Figure 2. The rest of the circuit has been replaced by a pushbutton that will be used to generate a signal that will eventually come from a monostable circuit. There are four parts to this lab that will be covered in the following four sections.

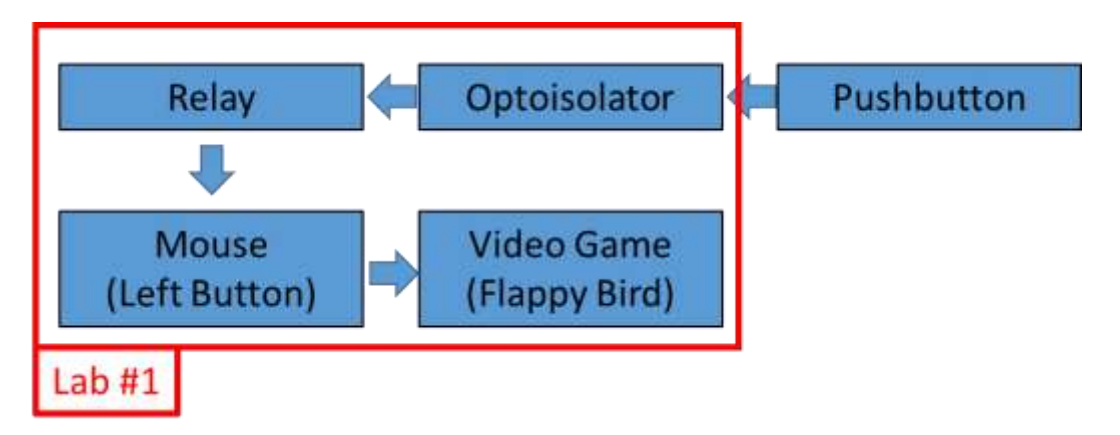

*Figure 3: Block diagram for lab #1.*

# 1. Video Game (Flappy Bird)

Verify that the *Flappy Bird* game can be played in a browser of your computer. Several versions are available, for example [flappybird.](http://flappybird.io/)io, or [flappybirdsgames.com](http://flappybirdsgames.com/flappy-bird-game-easy-mood-to-play) and install it on the computer.

# 2. Mouse (Left Button)

The mouse has to be modified in order to control the left-click button. On most mice, left-clicking is performed by a pushbutton located on a PCB inside the mouse. You will therefore have to disassemble the mouse. Be careful while disassembling the mouse not to break anything. Locate any screws on the mouse. They are usually located on the bottom of the mouse. If you do not see any screws, they may be located underneath the sliding pads of the mouse that are usually self-adhesive decals that should be carefully removed as you will have to stick them back on the mouse afterward. Once the screws are located, carefully open the mouse casing. Inside some mice, the PCB and optional wheel might require removing a few more screws.

Locate the left pushbutton and identify the right connecting points on the PCB. An ohmmeter might be useful to locate the proper connecting points. Once you figure where the left pushbutton connecting points are, this is where you will have to solder one lead for each connecting point of the pushbutton. If the job is done cleanly, the physical left button on the mouse should still work in parallel with the leads you just added. Also, plan a way to cleanly route the leads outside the mouse with a clean exit point through the mouse casing. The wires should be long enough for proper mouse operation and the lead endpoints should be easy to insert into the breadboard holes.

#### **2.1 Explain your plan to the instructor and have him/her sign the instructor verification sheet.**

Once the instructor agrees with your plan, proceed soldering the leads and modifying the mouse casing for a clean exit. Reassemble the whole mouse and test that the mouse is still working as originally designed. Test that the mouse left-clicks whenever you short the two lead endpoints together.

### **2.2 Show the instructor that your mouse is operating properly and have him/her sign the instructor verification sheet.**

### 3. Relay

For this project, the senior electronics engineer picked a SIL03-1A72-71D reed relay whose datasheet can be found in appendix. Notice that this reed relay includes an internal protection diode. Make sure you understand the role of this protection diode before using the relay.

### **3.1 Using a labelled diagram, briefly explain how the protection diode in the relay works.**

As explained in the *general guidelines for the project* section, remember that the relay is directly connected to the mouse and should therefore be powered using the +3V\_mouse and Gnd\_mouse obtained from a AA battery set which is independent from the two other sets that will later be used to power other circuits.

A series resistor is typically used to limit the current passing through the coil to a safe value that will not damage the coil wiring. Compute the value for this resistor using the information from the datasheet.

### **3.2 Calculate the resistor value.**

Test the relay using a pushbutton connected in series with the relay coil and series resistor and verify that the mouse left button is correctly operated when its leads are connected to the relay switch connections.

### **3. 3 Find another relay on Digikey that you think could be a suitable relay for this project. Compare three specifications (ex. size, cost, operating temperature) of your relay with the SIL03-1A72-71D relay. Briefly discuss how these specifications would make your relay more or less suitable for this project.**

## 4. Optoisolator

The senior electronics engineer picked a PC1231xNSZ0F as an optoisolator for this project. The datasheet is available in appendix. An optoisolator has a photodiode side and a phototransistor side. As its name implies, the optoisolator is the part that realizes the electrical isolation barrier since the information flows optically and not electrically from one side to the other. Remember that, anything on the phototransistor side should be powered by +3V\_mouse and Gnd\_mouse while everything on the photodiode side should be powered by +3V, -3V and Gnd provided by different battery sets. While assembling all circuits on your breadboard, make sure that the isolation barrier is physically well defined by keeping parts on both sides clearly separated on the breadboard.

### **4.1 Looking at the datasheet, find out what is the rated isolation voltage for this optoisolator. Why is it important for the isolation voltage to be this high for biomedical applications?**

The phototransistor part should be connected in series with the relay coil. A series resistor should be connected with the photodiode in order to limit the current to a safe and efficient value in accordance with the optoisolator datasheet.

#### **4.2 Explain how you calculate the value for this resistor.**

Using a pushbutton connected in series with the resistor and the photodiode part of the optoisolator, test that the mouse left button is activated whenever you press the pushbutton while playing a game of *Flappy Bird*.

**4.3 Show the instructor the complete isolated mouse interface is operating properly and have him/her sign the instructor verification sheet.**